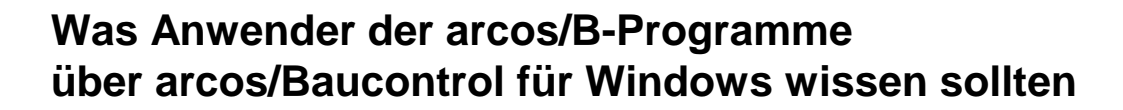

Dieser Text richtet sich an alle arcos-Kunden, die sich überlegen, auf unser neues Programm "arcos/ Baucontrol für Windows" hier kurz BCWIN genannt, umzusteigen.

Bitte berücksichtigen Sie dabei:

- a) Es handelt sich um eine Neuentwicklung, was sich nicht nur in den Kosten (für Sie wie für uns) bemerkbar macht, sondern auch in den Funktionen, in der Bedienung und in der Datenstruktur.
- b) Wir haben die Gelegenheit genutzt, Dinge, die im alten Programm die nicht optimal waren, zu verändern. Dies betrifft für Sie vor allem die Bedienung, aber auch die Datenstruktur, was sich in der Übernahme alter Daten bemerkbar macht (siehe [2.](#page-4-0)), und vor allem die GAEB-Kompatibilität. Sie können mit diesem Programm jede "ordnungsgemäße" GAEB-Datei einlesen und haben andererseits die Gewähr, dass Ihre LVs sich problemlos übertragen lassen.

Was dies im einzelnen bedeutet, soll im folgenden etwas deutlicher gemacht werden.

## **Übersicht**

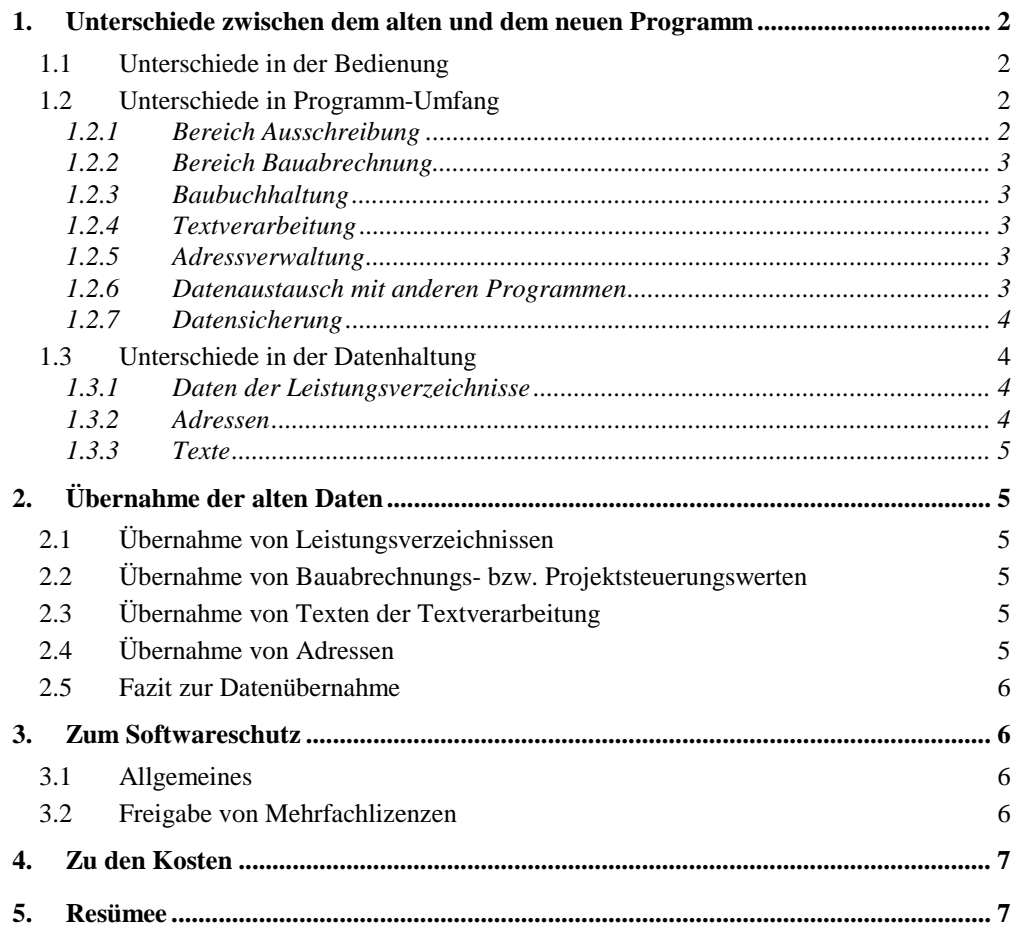

## <span id="page-1-0"></span>**1. Unterschiede zwischen dem alten und dem neuen Programm**

### **1.1 Unterschiede in der Bedienung**

arcos/Baucontrol für Windows ist ein reines Windows-Programm und wird folglich auch wie ein solches bedient. Es macht keinen Sinn, Bedienkonzepte eines Programmes, das ohne Fenstertechnik auskommen musste, in eine Fensteroberfläche hinüberzuretten (was auch wir seinerzeit lernen mussten).

Beispielsweise bedienen Sie das alte Programm eher funktionsorientiert: Sie wählen eine Funktion, z.B. "LV bearbeiten" und danach das Objekt, nämlich Projekt und Gewerk. Bei Windows ist es nun aber möglich und auch sinnvoll, die Objekte (also z.B. Ihr Projekt) in einem Fenster graphisch darzustellen, was wiederum die Möglichkeit bietet, etwas mit der Maus zu markieren oder einfach per Doppelklick für die Bearbeitung in einem neuen Fenster zu "öffnen".

So ist es in arcos/Baucontrol wie in anderen Windows-Programmen möglich, mehrere LVs gleichzeitig in verschiedenen Fenstern auf dem Bildschirm geöffnet zu haben und Positionen von einem LV in das andere zu kopieren – durch einfaches Ziehen mit der Maus.

Zum Beispiel ist die Gewerkliste einfach ein Fenster mit einer graphischen Darstellung der Projektstruktur, und Leistungsverzeichnisse sehen Sie in einer Art "vereinfachenden Voransicht". Sie arbeiten bei arcos/Baucontrol nicht mit Tabellen (wie bei fast jedem Konkurrenzprodukt), sondern Sie sehen Ihr LV direkt vor sich!

Ein weiterer Vorteil dieses Bedienkonzeptes ist, dass neue Anwender sehr schnell die Bedienung des Programmes lernen, weil man heute eigentlich voraussetzen kann, dass Grundkenntnisse über Windows vorhanden sind. Ein Grund dafür ist auch, dass durch Windows bestimmte Bedienungskonzepte quasi normiert sind. Bei der Entwicklung unserer alten Programme gab es solche Normen noch nicht, weshalb jeder Programmhersteller ein eigenes Bedienkonzept erfinden musste. Beibehalten haben wir, dass die Benutzer mit Begriffen aus ihrer Branche arbeiten können und möglichst nicht mit Begriffen aus der EDV. Sie arbeiten mit Projekten, Gewerken, LVs und Positionen, nicht mit Festplatten, Verzeichnissen und Dateien.

Nebenbei: Wie in jedem besseren Windows-Programm gibt es auch in arcos/Baucontrol eine "kontextsensitive", d.h. situationsbezogene Hilfe über die übliche F1-Taste.

Um das neue Programm kennenzulernen, lassen Sie sich am besten eine Testversion des Programmes schicken, und evtl. gleich eines Ihrer Projekte dazu umsetzen. Mit dem Testprogramm bekommen Sie eine kleine Einführung, die Sie unbedingt durcharbeiten sollten, weil Sie damit die Systematik am besten und schnellsten kennenlernen.

### **1.2 Unterschiede in Programm-Umfang**

Die "guten alten" arcos/B-Programme sind nun seit rund 17 Jahren auf dem Markt, arcos/Baucontrol für Windows seit Mitte 1995. Folglich kann der Umfang des Programmes noch nicht ganz vergleichbar sein, was nicht etwa heißen soll, arcos/Baucontrol sei unvollständig. Hier eine kleine Übersicht:

#### *1.2.1 Bereich Ausschreibung*

Praktisch alle Funktionen sind (verbessert) in arcos/Baucontrol enthalten. Es gibt z.B. keine Grenze bei der Zahl der Bieter mehr. Lediglich die Möglichkeit des "Mengensplits" gibt es (noch) nicht. Und es fehlen noch ein paar Ausdrucke, die aber noch niemand vermisst hat, z.B. eine Projekt- und Gewerkliste (letztere kann man über die Projektsteuerung erreichen).

Die Massenermittlung arbeitet nicht mit REB-Formeln, sondern mit Formeln, wie Sie sie auch vom Taschenrechner oder von Excel gewohnt sind.

<span id="page-2-0"></span>Die DIN276-Auswertung liefert Ihnen eine gute Zusammenstellung der Werte bis auf Positionsebene, allerdings nur als "Kostenschätzung" und nur als Liste der DIN-Summen ohne Positionstexte. An den weiteren Auswertungen ("Kostenanschlag" und "Kostenfeststellung") wird gearbeitet.

### *1.2.2 Bereich Bauabrechnung*

Vertrags-LVs können angelegt und bearbeitet werden. Es gibt aber keine Sperre und kein Änderungsdatum bei den Positionen.

Die Summe der Nachträge wird völlig anders als früher ausgerechnet: Die Nachtragssumme ist die Differenz der derzeitigen Summe des Vertrags-LVs zu der beim "Vertrag anlegen" festgehaltenen Summe.

Aufmaße funktionieren wie auch die Massenermittlung nicht mit den eher umständlichen REB-Formeln, sondern wie ein normaler Taschenrechner, wobei sogar die Möglichkeit besteht, Rechenzeilen aus der Massenermittlung der Position zu übernehmen. Dies ist zwar eine ganz wesentliche Vereinfachung für die Bedienung, aber es schließt ein Einlesen von (REB-) Aufmaßdateien aus. Über eine Erweiterung um REB-Formeln wird nachgedacht – bitte melden Sie uns Ihren evtl. Bedarf!

### *1.2.3 Baubuchhaltung*

Die Baubuchhaltung lehnt sich an die "neue" Baubuchhaltung der arcos/B-Programme an, ist aber etwas einfacher gehalten. Sie können ganz einfach Verträge mit verschiedenen Abzügen einrichten und Abschlagszahlungen sowie Schlussrechnungen drucken, die wiederum auf "echten" Aufmaßen oder von Ihnen fest eingegebenen Leistungsständen beruhen. Diese Ausdrucke funktionieren mit Hilfe von Microsoft Word, weshalb sie wesentlich ansprechender als früher gestaltet sind.

### *1.2.4 Textverarbeitung*

An Stelle einer eigenen Textverarbeitung ist eine Verknüpfung mit Microsoft Word realisiert. Sie können wie früher für Projekte und Gewerke Texte mit einem ausführlichen Namen anlegen − und starten damit Microsoft Word für die Bearbeitung des Textes. Dabei können über Variablen viele Informationen aus BCWIN in die Texte übernommen werden, z.B. Projektinformationen, Firmenadressen usw.

Serienbriefe in Verbindung mit der Adressverwaltung sind ebenfalls möglich. Auch dies geschieht über Word.

### *1.2.5 Adressverwaltung*

Die mitgelieferte Adressverwaltung ist einfach, aber pfiffig. Wie unter [0](#page-3-0) genauer beschrieben, werden die Adressen jetzt zentral gespeichert. Für jede Adresse können Sie sog. Suchbegriffe festlegen, z.B. bei Handwerkern das Gewerk oder "bekommt Weihnachtskarte" oder "schwarze Liste" u.ä. Beim Anlegen von Bietern kann so blitzschnell eine Auswahl getroffen werden.

#### *1.2.6 Datenaustausch mit anderen Programmen*

Leistungsverzeichnisse lassen sich − wie schon erwähnt − völlig problemlos austauschen. Sie können einerseits mit BCWIN nichts erzeugen, was sich nicht per GAEB-Datei austauschen lässt (jedenfalls nicht innerhalb von LVs), andererseits können Sie sicher sein: Jede diesen Regeln entsprechende Datei können Sie in BCWIN einlesen. Somit steht Ihnen ein riesiger Fundus an Texten zur Verfügung, denn die meisten Baustoff-Hersteller bieten ihre Ausschreibungen gerne als GAEB-Datei an.

Eine weitere Textquelle kann die Heinze-Baudatenbank (neuerdings BauOffice genannt) sein. Wenn Sie diese erwerben, kann sie direkt aus BCWIN aufgerufen werden.

Texte aus anderen Windows-Programmen (z.B. aus Textverarbeitungen wie Word) können über die Windows-Zwischenablage z.B. in den Langtext einer Position kopiert werden.

<span id="page-3-0"></span>Das Standardleistungsbuch ist in beiden Varianten verwendbar: Neben den hergebrachten Dateien ist auch das neue StLB-BAU integriert.

Auch Texte aus DATANORM-Katalogen der Version 5 (in der HLS-Branche verbreitet) lassen sich verwenden, sog. DATANORM-Updates sind nicht möglich.

Das Einlesen von Aufmaßen über REB-Dateien ist noch nicht implementiert, da – wie erwähnt – das Aufmaßprogramm nicht mit REB-Formeln arbeitet.

### *1.2.7 Datensicherung*

Das mitgelieferte Service-Programm erlaubt das Kopieren von Projekten auf Disketten oder Ordner auf der Festplatte. Ein Verzeichnis der Sicherungsdisketten wie im alten arcos gibt es nicht und ist wohl auch verzichtbar. Wir gehen heute davon aus, dass Server auf Bänder o.ä. Medien gesichert werden.

### **1.3 Unterschiede in der Datenhaltung**

Das "alte" arcos ist größtenteils in der Programmiersprache COBOL geschrieben und verwendet die dort üblichen ISAM-Dateien. Diese haben den Vorteil, dass sie sehr schnell verarbeitet werden, aber den Nachteil, dass sie von keinem anderen Programm auch nur eingesehen werden können.

arcos/Baucontrol für Windows verwendet dagegen DBF-Dateien, wie sie von dem seinerzeit weit verbreiteten Datenbankprogramm dBase verwendet wurden. Dies mag den Nachteil haben, dass die Verarbeitung ein klein wenig länger dauert (was hoffentlich durch moderne Hardware aufgehoben wird), aber es hat den unschätzbaren Vorteil, dass – zumindest theoretisch – sehr viele Programme mit solchen Dateien umgehen können.

#### *1.3.1 Daten der Leistungsverzeichnisse*

 $arccos/Baucon trol$  für Windows ist voll und ganz GAEB-kompatibel $l$  – mit allen Vor- und Nachteilen. Hauptvorteil ist, dass es keinerlei Probleme mehr mit dem Datenaustausch zu anderen Programmen geben dürfte. Dies wird heute immer wichtiger.

Zwei kleine Nachteile stehen dem gegenüber:

Zum Einen sind in den LV-Texten weder Hervorhebungen (fett, unterstrichen) noch Tabulatoren möglich, zum Anderen kann es in seltenen Fällen zu Problemen bei der Übertragung Ihrer alten LVs in das neue Programm kommen. Letzteres ist vor allem dann der Fall, wenn Sie Indexpositionen mit zu hohen Nummern (>33) verwenden. Der GAEB lässt hier nur einstellige Nummern zu, dafür aber auch Buchstaben, was beim Austausch zwar "übersetzt" wird, aber nach 9 Ziffern plus 24 Buchstaben ist nichts mehr möglich. $^{2}$ 

#### *1.3.2 Adressen*

l

Spätestens bei der Umstellung der Postleitzahlen hat es sich als Nachteil erwiesen, dass die Adressen für jedes Projekt extra gespeichert werden: Eine Vielzahl von Kopien einer Adresse sind die Folge und dies ist (nicht nur in der EDV) kein erstrebenswerter Zustand.

arcos/Baucontrol für Windows hält die Adressen in einer zentralen Datei, was bedeutet, dass eine Adressänderung nur ein einziges mal durchgeführt werden muss.

<sup>1</sup> GAEB steht für *Gemeinsamer Ausschuß Elektronik im Bauwesen*. Wichtigstes Papier dieses Ausschusses sind die "Regelungen für den Datenaustausch Leistungsverzeichnis", zuletzt aufgelegt im Juni 1990. arcos/Baucontrol für Windows richtet voll und ganz sich nach diesen Richtlinien.

<sup>&</sup>lt;sup>2</sup> Lösung dieses Problems: Die Indizes kritischer LVs vor der Übertragung mit den "Bereichsfunktionen" der arcos/B-Programme mit kleiner Schrittweite neu nummerieren.

<span id="page-4-0"></span>Nachteil: Die Adressen werden nicht mehr mit den Projektdaten gesichert.

### *1.3.3 Texte*

Auch wenn die Textverarbeitung voll und ganz von Microsoft Word erledigt wird, werden die Texte doch mit den Projektdaten gespeichert. arcos/Baucontrol hält für jedes Projekt und Gewerk eine Liste der Texte vor. Bei der Sicherung bzw. Übertragung von Projekten sind Ihre Texte mit dabei.

# **2. Übernahme der alten Daten**

## **2.1 Übernahme von Leistungsverzeichnissen**

Durch die bereits erwähnte GAEB-Kompatibilität ist die Übernahme Ihrer Leistungsverzeichnisse relativ problemlos möglich. Die wichtigsten Einschränkungen ergeben sich bei Indexpositionen und Hervorhebungen (siehe [1.3.1\)](#page-3-0).

Auch Vortexte – wenn sie über den Menüpunkt <Ausschreibung> <Vortext> erfasst wurden – stellen kein Problem dar. Falls Sie dies noch mit der Gewerktextverarbeitung erledigt hatten, sollten Sie die wichtigsten Texte in Vortexte überführen, denn Texte der Textverarbeitung (siehe 2.3) sind nicht so leicht übertragbar.

Damit Sie nun nicht etwa jedes Leistungsverzeichnis einzeln übernehmen müssen, liefern wir unseren Kunden beim Umstieg ein Spezialprogramm, mit dem Sie alle LVs eines Projektes auf einen Schlag übernehmen können!

## **2.2 Übernahme von Bauabrechnungs- bzw. Projektsteuerungswerten**

Die Übernahme dieser Werte ist nicht möglich – sofern es sich nicht um "Gewerksummen" aus Leistungsverzeichnissen oder Vertrags-LVs handelt, die ja bei der Übernahme der LVs automatisch neu gebildet werden. Zum einen sind die Programme hier zu unterschiedlich, zum anderen gibt es keine Norm zur Übertragung solcher Daten.

Auch an die Übernahme von Buchungen aus der Baubuchhaltung ist wegen der Verschiedenartigkeit der Programme nicht zu denken.

## **2.3 Übernahme von Texten der Textverarbeitung**

Da BCWIN hier mit Microsoft Word arbeitet, ist eine Übernahme von Texten zwar möglich, aber relativ umständlich und wohl nur bei sehr langen und wichtigen Texten sinnvoll.<sup>3</sup>

## **2.4 Übernahme von Adressen**

l

Bei der Übernahme der LVs aus dem alten Programm werden nur die Bieter-Kurznamen in das neue Adressprogramm übertragen (diese sind in den GAEB-Preisdateien enthalten).

Eine komplette Übertragung der Adressen ist vom Programm her nicht vorgesehen, aber schicken Sie uns doch einfach das Projekt, in dem Sie alle Adressen versammelt haben und wir werden versuchen, diese Adressen für Sie zu übernehmen. 4

<sup>&</sup>lt;sup>3</sup> Lösung: Sie können mit dem alten Programm einen Text in eine Datei drucken, wenn Sie den Druckertreiber 99.99 benutzen. Diese Datei lässt sich dann mit Word wieder einlesen.

<sup>&</sup>lt;sup>4</sup> Dies sollte vor der Erfassung von Adressen und vor der Übernahme von Projekten stattfinden!

#### <span id="page-5-0"></span>**2.5 Fazit zur Datenübernahme**

Solange es Ihnen vorrangig um die Leistungsverzeichnisse geht, sollten Sie kein Problem haben.

Je intensiver Sie aber das gesamte Programmsystem genutzt haben, um so schwieriger wird es. In der Praxis steigen viele Büros nicht auf einen Schlag um, sondern alte Projekte werden mit dem alten Programm fertig bearbeitet, neue Projekte in arcos/Baucontrol für Windows angefangen. Diese Lösung hat sich bestens bewährt.

## **3. Zum Softwareschutz**

#### **3.1 Allgemeines**

Da arcos vom Verkauf von Software lebt, müssen wir uns gegen die "Weitergabe" unserer Programme wehren. Beim alten Programm war dies einfach dadurch gelöst, dass viele Ausdrucke nur mit der sog. Bürokopfzeile, d.h. mit Ihrem Firmennamen möglich war. Diese Lösung war relativ einfach und probat, hatte aber immer den Nachteil, dass viele Ingenieurbüros von ihren Auftraggebern zur "Anonymität" verpflichtet sind und Ausdrucke ohne Firmenkopf erwartet werden.

Das neue arcos/Baucontrol für Windows arbeitet deshalb – wie wohl auch die gesamte Konkurrenz – mit einem sog. Dongle. Dies ist ein kleiner Stecker, der auf die Druckerschnittstelle des Rechners gesteckt wird, das Druckerkabel wird dabei durchgeschleift.

Dieser Dongle macht es möglich, dass Sie beliebige Kopfzeilen für Ihre Ausdrucke selbst definieren können – sogar Bilder als Logo für die LVs sind in arcos/Baucontrol möglich.

Im Falle von Netz-Installationen ist auch ein sog. Server-Dongle zur zentralen Absicherung erhältlich.

#### **3.2 Freigabe von Mehrfachlizenzen**

Im Falle von Netz-Installationen gibt es im "alten" arcos lediglich eine Art Zähler, in der festgelegt wurde, wie viele Benutzer gleichzeitig mit dem Programm arbeiten dürfen. Dies hatte zur Folge, dass bei Zukauf von Programmlizenzen (im Prinzip) immer der gesamte bereits vorhandene Programmumfang bezahlt werden musste.

Dies ist bei arcos/Baucontrol für Windows nicht mehr der Fall. Durch den Schutz durch Dongles können Sie exakt festlegen, welche Programm-Module Sie auf welchem Rechner haben möchten.

Die Freigabe des Programmes in Rechnernetzen kann auf zwei Arten erfolgen:

- a) Jeder Rechner, auf dem mit dem Programm gearbeitet werden soll, erhält einen eigenen Dongle.
- b) An einem zentralen Rechner (meistens also am Server) wird ein spezieller Server-Dongle installiert, in dem die Anzahl und die Art der Lizenzen festgelegt ist. Damit ist es möglich, das Programm auf beliebig vielen Rechnern zu starten, ganz wie bei Netzinstallationen der arcos/B-Programme. Im Server-Dongle lassen sich sogar mehrere verschiedene Programm-Konfigurationen mit jeweils fast beliebig vielen Lizenzen ablegen, wodurch Sie ganz erheblich Kosten sparen können. Sie können sich z.B. überlegen, dass Sie zwar drei Lizenzen des Grundmoduls, aber nur eine Lizenz der Bauabrechnung benötigen.

Nachteile des Server-Dongles: Er kostet Aufpreis und die Installation kann – je nach Komplexität Ihres Netzes – mehr oder weniger aufwendig sein.

# <span id="page-6-0"></span>**4. Zu den Kosten**

Wie schon anfangs erwähnt, handelt es sich bei arcos/Baucontrol für Windows um eine Neuentwicklung, was für uns mit ganz erheblichen Kosten verbunden war und ist. Ein solch umfangreiches Programm zu entwickeln, kostet viele "Mannjahre" – und diese Kosten muss der Verkauf an eine relativ überschaubare Klientel wieder hereinbringen. Daher können wir arcos/Baucontrol für Windows nicht im Rahmen der normalen Software-Wartung als Update anbieten. Trotzdem wollen wir allen Kunden mit Wartungsvertrag entgegenkommen und bieten diesen 50% Rabatt auf alle Module und Lizenzen, die vom "alten" Programm erworben wurden.

Auch den Kunden ohne Wartungsvertrag wollen wir gerne etwas entgegenkommen, allerdings bitten wir zu berücksichtigen, dass die Preise äußerst knapp kalkuliert sind und uns wenig Spielraum lassen.

Falls Sie mehrere Lizenzen benötigen, lesen Sie bitte unter [3.2 "Freigabe von Mehrfachlizenzen"](#page-5-0), denn Sie müssen bei arcos/Baucontrol nicht alle Arbeitsplätze gleich "bestücken". Lassen Sie sich von arcos eine Tabelle zwecks Festlegung des Programm-Ausbaues auf den einzelnen Arbeitsplätzen schicken!

# **5. Resümee**

Ob und wann ein Umstieg für Sie sinnvoll ist, können wir Ihnen nicht auf Anhieb beantworten, denn wir wissen, dass unsere Kunden das Programm in höchst unterschiedlicher Weise be- und ausnutzen. Wir konnten feststellen, dass in Büros mit viel Personalwechsel das neue Programm sehr gut angenommen wird, während sich "alte Kunden", die die Bedienung der "guten alten" Programme in- und auswendig kennen, mit dem Umstieg etwas schwer tun.

Wir hoffen, dass diese Zusammenstellung die Entscheidung etwas leichter macht. Auf jeden Fall wollen wir Ihnen gerne bei der Planung des Umstiegs helfen. Bitte sprechen Sie uns darauf an!